# Broadband and TV installation guidelines

Always start by connecting your broadband equipment first. Use the cables that were included in the package and connect them without using extension cords. If you already are connected to broadband, go directly to the service you have ordered.

Do you have everything? The package that you have received from Telia must contain the parts that are shown here. If you already have broadband from Telia, you must keep your current broadband equipment. The package may contain more components, but the ones that are shown in the picture are what you need to use for installation. If components are missing from your package, please contact customer service at 80 10 10 10.

Note! Personal information, such as customer numbers and codes are sent separately by email.

### Help us to improve

We try to improve our installation guidelines. What do you think of these guidelines? Help us to help others with installation by sending your feedback to telia-guide@telia.dk

- Restart your TV box by unplugging the power cable and plug it in again.
- Reset the router by holding the reset button down until all of the diodes on the router turn off.
- Restart your TV box when the Internet connection via the router has been re-established.
- **Example 19 State of the equipment is connected as shown in the Telia Quick Guide, which is included.**
- Remove any extension cords, adapters and your own network cables that were not included in the start package. Then restart your TV box by unplugging the power cable and plugging it in again.
- Power failure?

### D Turn on your TV. When five green dots are displayed on the screen, the TV box is working correctly.

Enter the 10-digit identification code and access code and press OK. You can find your codes in the email that you have received with your TV subscription agreement or via

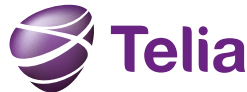

What if you still cannot get it to work or you have any questions? Visit telia.dk/tvkundeservice/ or call 80 10 10 10.

### What if it does not work?

 $9<sup>°</sup>$ 

D Now press the WPS button on the front of the wireless TV transmitter and then press the WPS button on the wireless TV receiver. When the Link Quality diode light is green,

After a power failure, you must first turn on the router and wait until there is a connection again. Then turn on the other equipment.

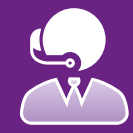

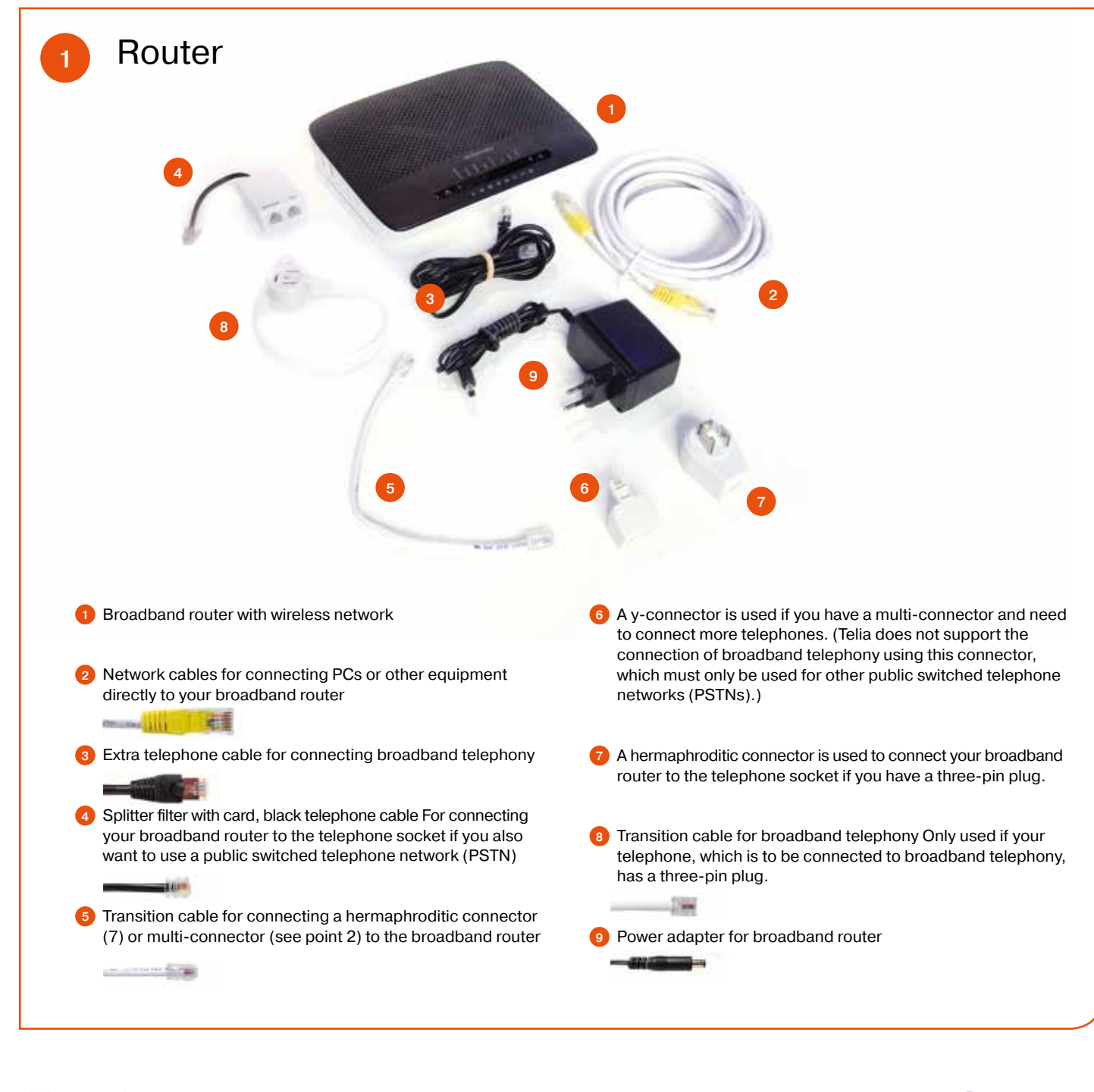

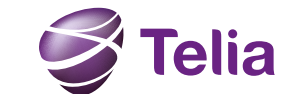

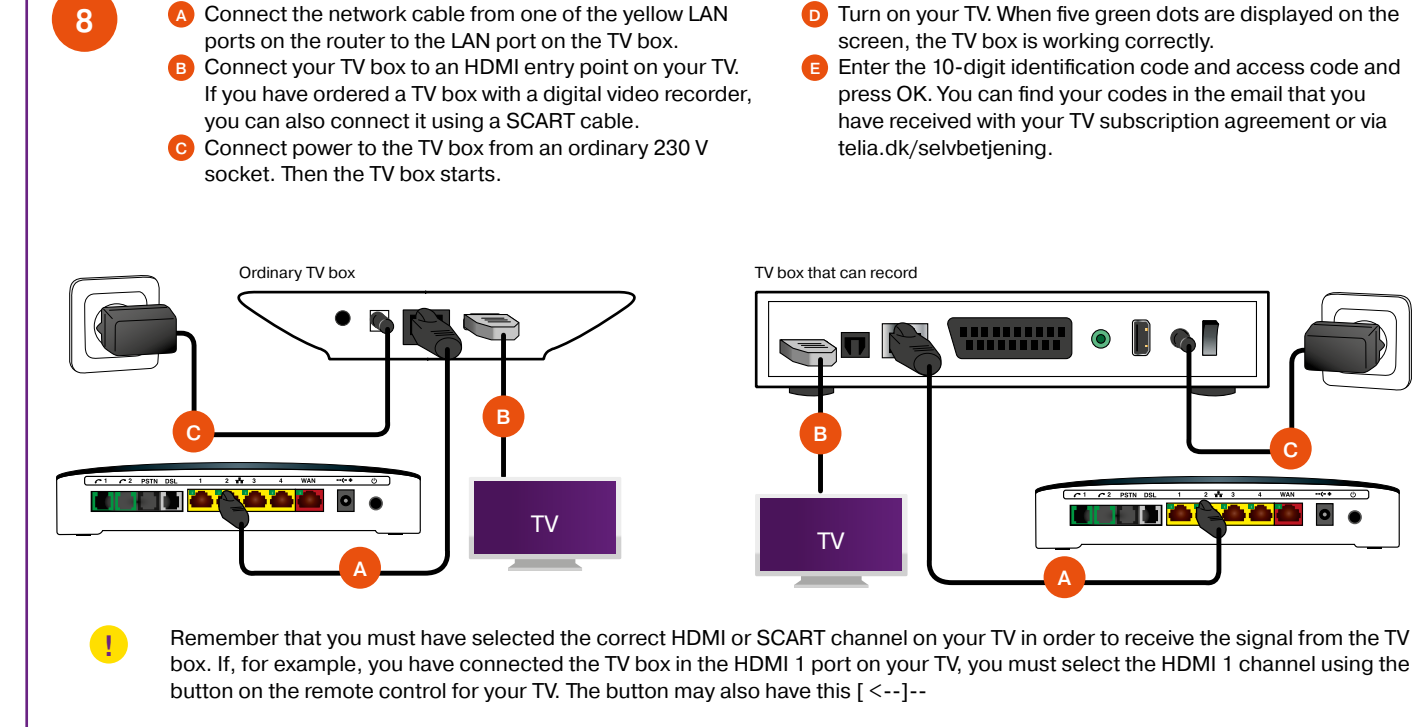

C

## Connect/Activate your wireless Telia TV

- <sup>A</sup> Connect a network cable to one of the yellow LAN ports in the router to the LAN port on one of the wireless TV transmitters/receivers.
- B Then connect a network cable from the TV box's LAN port to the LAN port on the other wireless TV transmitter/ receiver. Note! If you have more than one TV box, a wireless TV access point can be connected to each individual TV box.
- C Both of the wireless TV transmitters/receivers must be set the wireless connection has been established. Note! It may take a little time for the wireless TV connection to be established. If the Link Quality light is red, the distance between the two wireless devices may be too far or the signal cannot be reached. You might try to move the wireless boxes so that they are closer to each other.

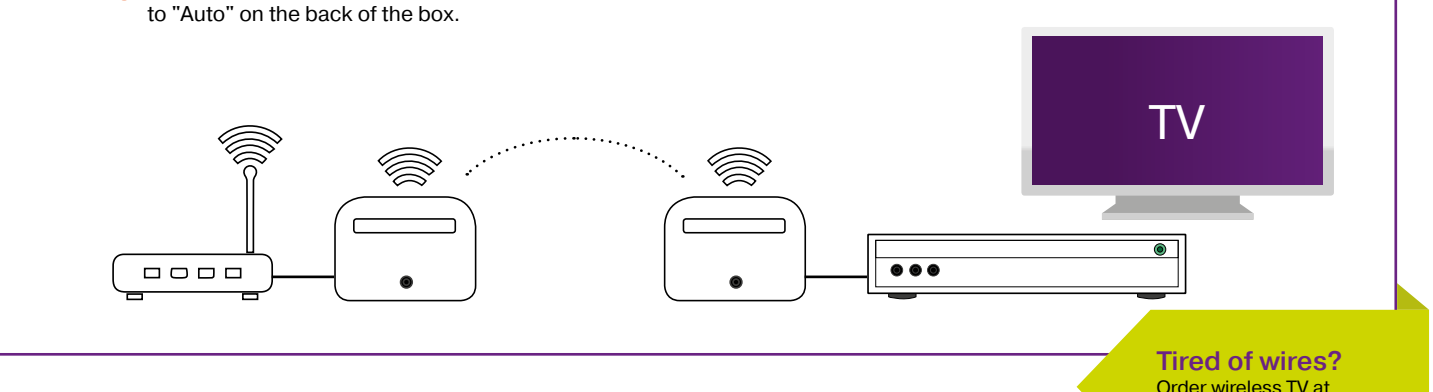

telia.dk/tradlost-tv/

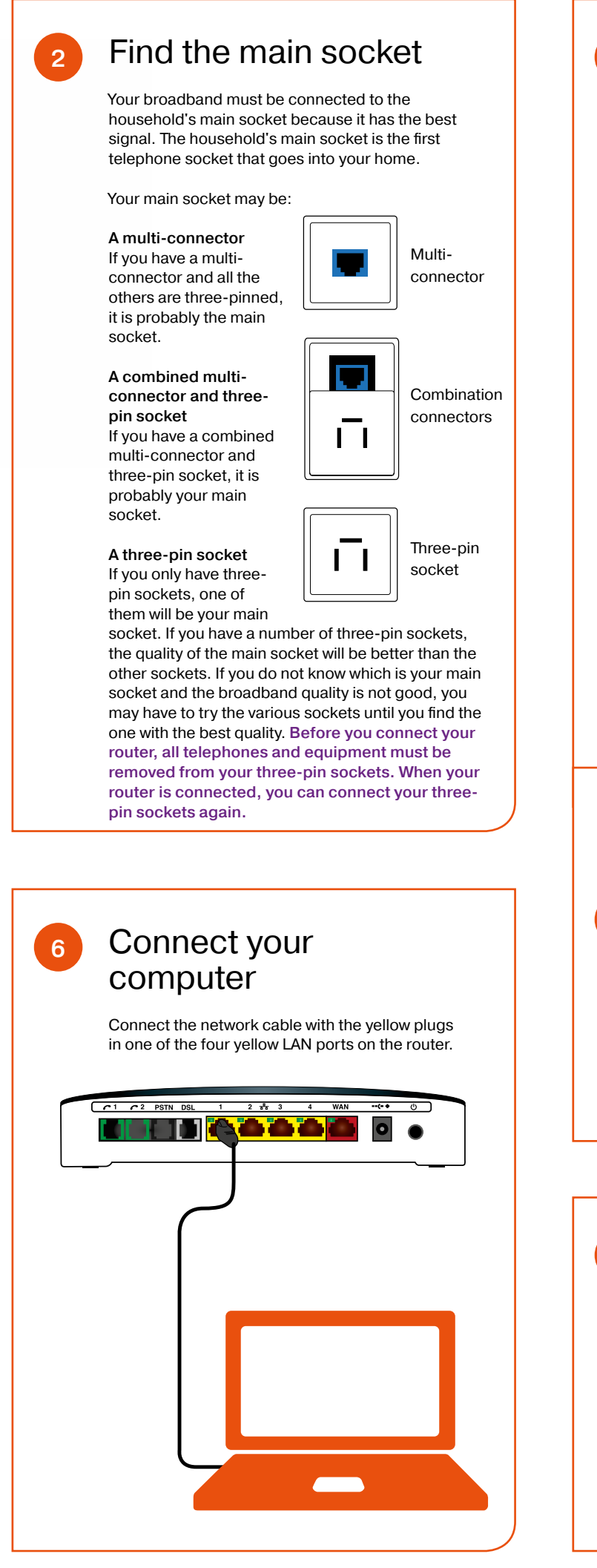

**7** Activate your wireless network **C** If your computer finds more wireless networks, choose the one that is on the back of your router or **A** Open the overview of wireless networks on your computer. If your computer cannot find your router, it may be because your computer's function for wireless networks has not been activated. B On the back of your router or on the label that is in your package, you can find the following information: Network Name: This is the name of your wireless network. Wireless Key: This is the access code for your wireless network. You must use the Wireless Key as the access code when you want to connect your computer

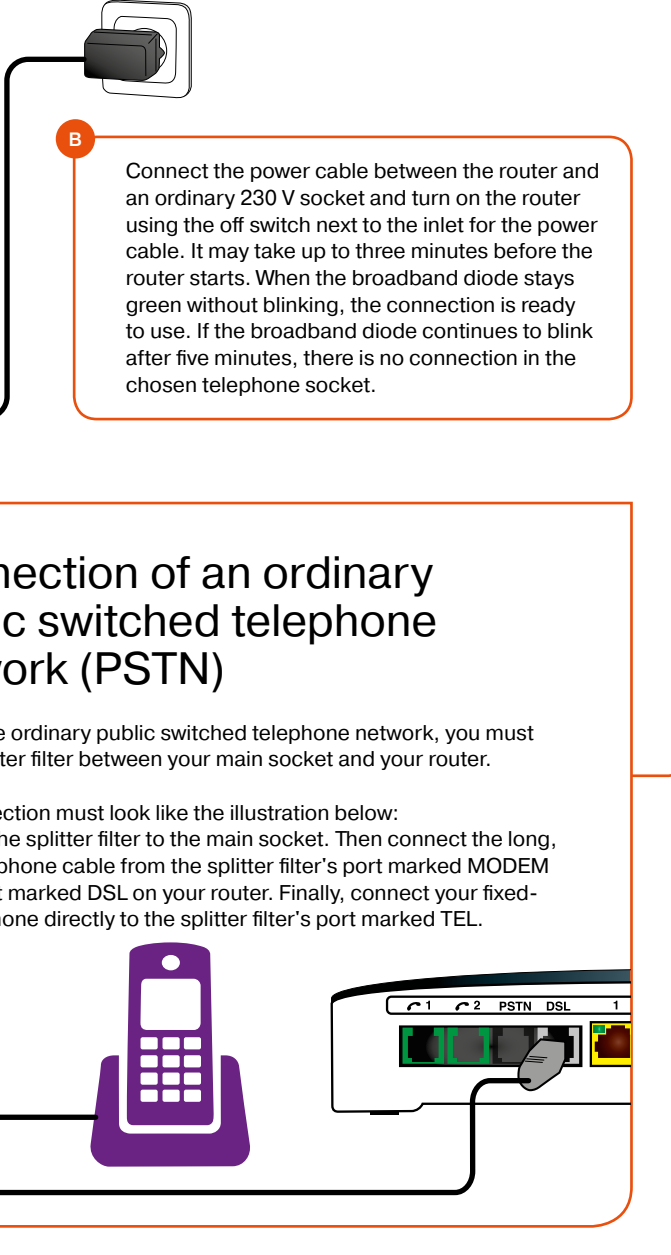

**D** When you have connected your wireless network, your computer will request the access code. Here you must use the access code that is on the back of your router or on the label that is enclosed.

### 2 3 Connect your router and activate Telia broadband telephony Note! It is important that you do not install equipment before your broadband connection has been activated. If you have an ordinary public switched telephone network and have ordered switching your number to broadband telephony, you must not install your broadband telephony connection until it has been activated. The activation dates for your products are stated in the welcome email that you have received from Telia. If you want to use an ordinary public switched telephone network, you must connect your equipment slightly differently. Please follow the instructions in box 5. A Connect the transition cable to the grey DSL port on the router and then connect the other end of the cable in your main socket. If your main socket is a three-pin socket, you must use the hermaphroditic connector as an extension of B the telephone cable.  $T1$   $T2$  PSTN I  $2\frac{p}{\sqrt{2}}$ chosen telephone socket. Ū Main socket  $(\text{cap point 2})$ Connection of an ordinary  $\sqrt{5}$ public switched telephone network (PSTN) If you have ordinary public switched telephone network, you must use a splitter filter between your main socket and your router. The connection must look like the illustration below: Connect the splitter filter to the main socket. Then connect the long, black telephone cable from the splitter filter's port marked MODEM to the port marked DSL on your router. Finally, connect your fixed-**Connection** line telephone directly to the splitter filter's port marked TEL.of broadband telephony Connect your telephone to the outlet marked 1 on your router. You can use the transition cable if your telephone's three-pin sockets cannot be disconnected.

to your wireless network.

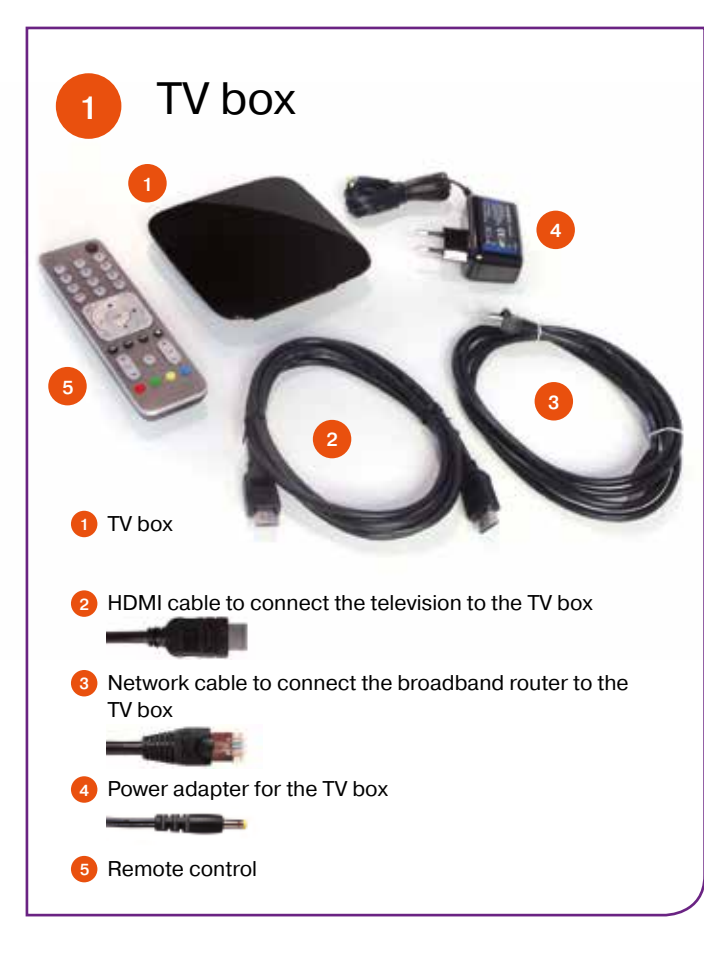

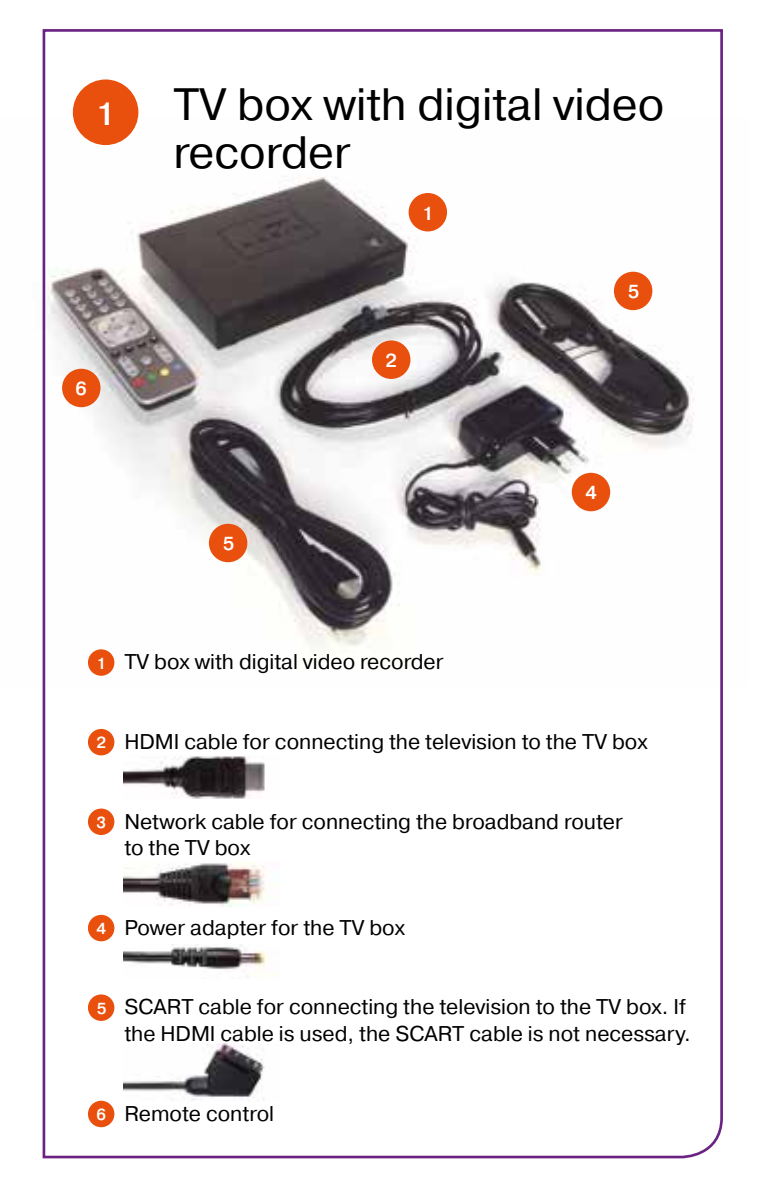

has the same name as the one that is on the back of your router or on the label that is enclosed. Your wireless network always starts with TeliaGateway.

<sup>E</sup> Your computer will indicate when the connection to a wireless network has been made.

<sup>F</sup> You can find more help with setting up the wireless network at telia.dk/wifi

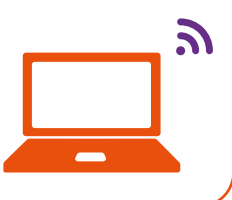